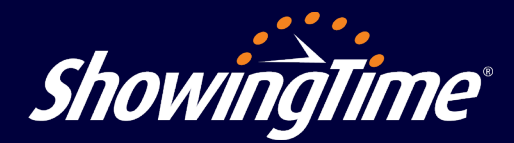

## **ShowingTime Mobile App**

## Use the ShowingTime Mobile App to confirm showings, manage showing feedback and view listing activity reports!

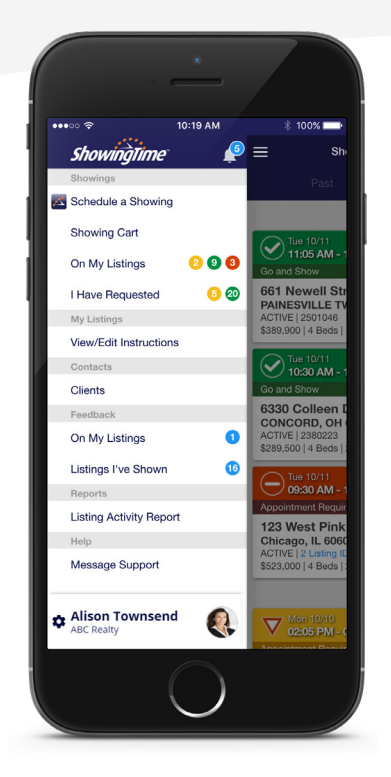

*The ShowingTime App can be downloaded for free from the Google Play Store or the Apple App Store.*

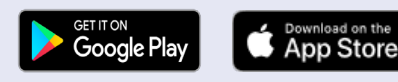

The ShowingTime Mobile App is free, just visit the Google Play Store or the Apple App Store to download it today!

## **What You Can Do From the Mobile App**

- ✓ Schedule or confirm showings
- ✓ See upcoming showing appointments
- ✓ View showing instructions
- ✓ Request feedback from showing agents
- ✓ Respond to showing feedback requests
- $\sqrt{ }$  Share listing activity reports with sellers
- ✓ Get push notifications for showing requests and confirmations
- ✓ Search listings in your MLS
- ✓ Send price admustment emails
- Add activities (open houses, etc.) to listing reports

## **Home by ShowingTime**

Follow the steps below to authorize your seller to use the app:

- 1. Add the seller as a listing contact in the Listing Worksheet; be sure to include their email. You can access the Listing Worksheet when you access your ShowingTime Profile through the MLS.
- 2. Click "Save;" an email is automatically sent to them.

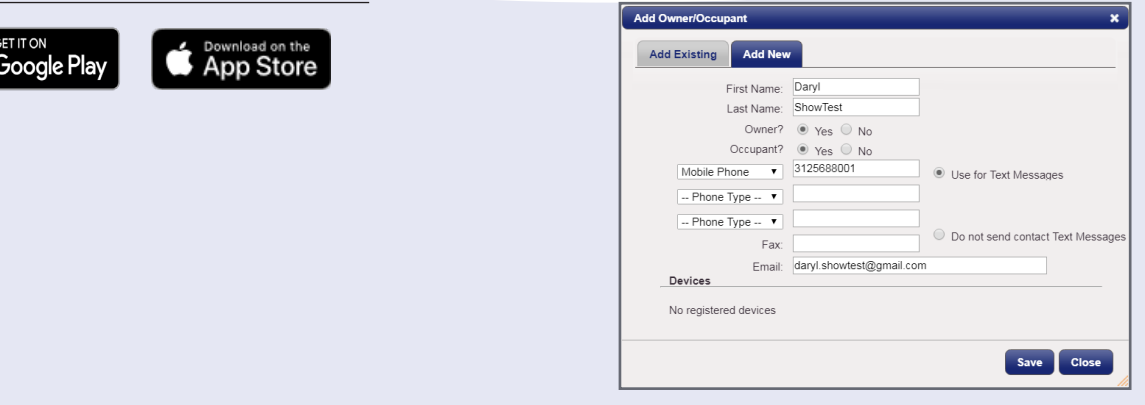

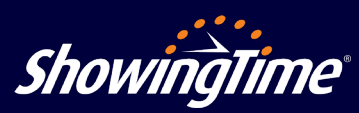

**support@showingtime.com**